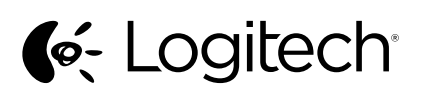

Logitech® USB Headset H340 Setup Guide

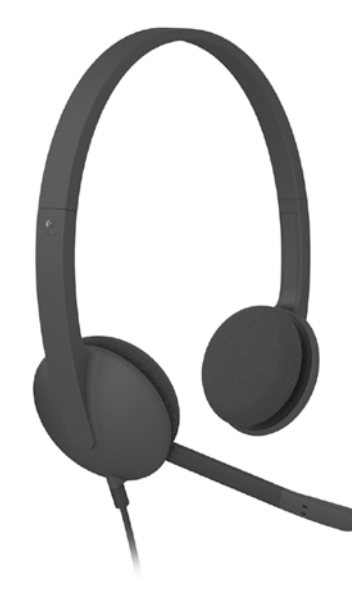

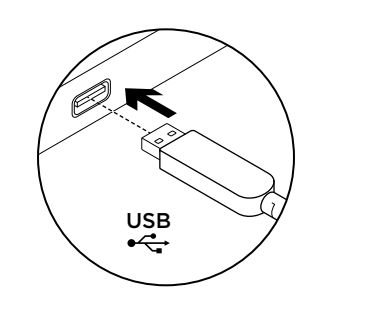

**Українська**

комп'ютера.

Встановлення продукту 1. Увімкніть комп'ютер.

2. Підключіть гарнітуру до USB-порту

## English

Set up your product

- 1. Turn on your computer.
- 2. Connect the headset to a computer USB port.

## **По-русски**

Italia

 $\boldsymbol{\mathcal{L}}$ 

- Настройка продукта
- 1. Включите компьютер.
- 2. Подключите гарнитуру к USB-порту компьютера.

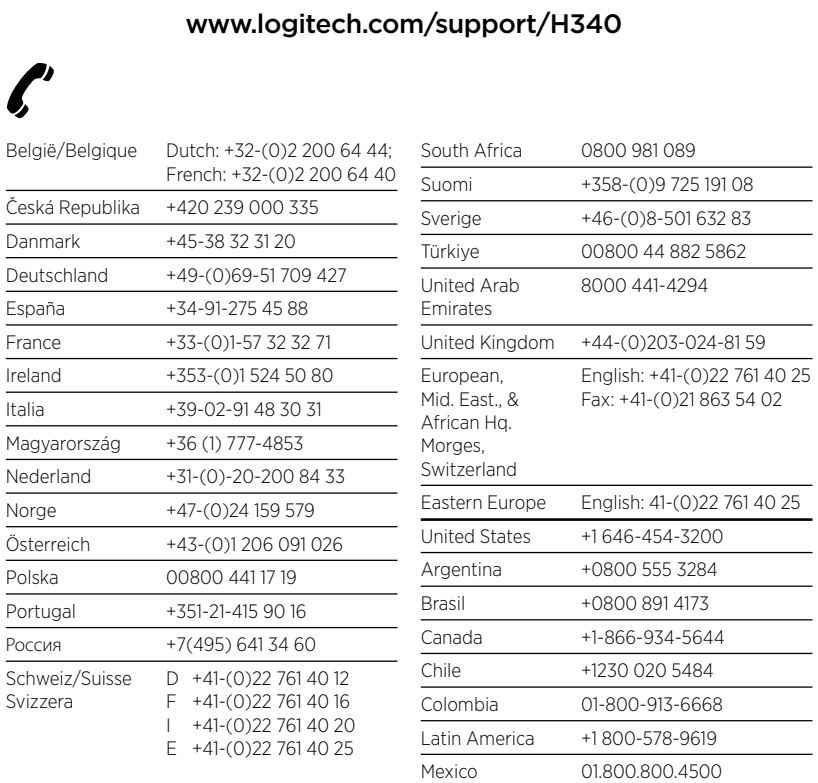

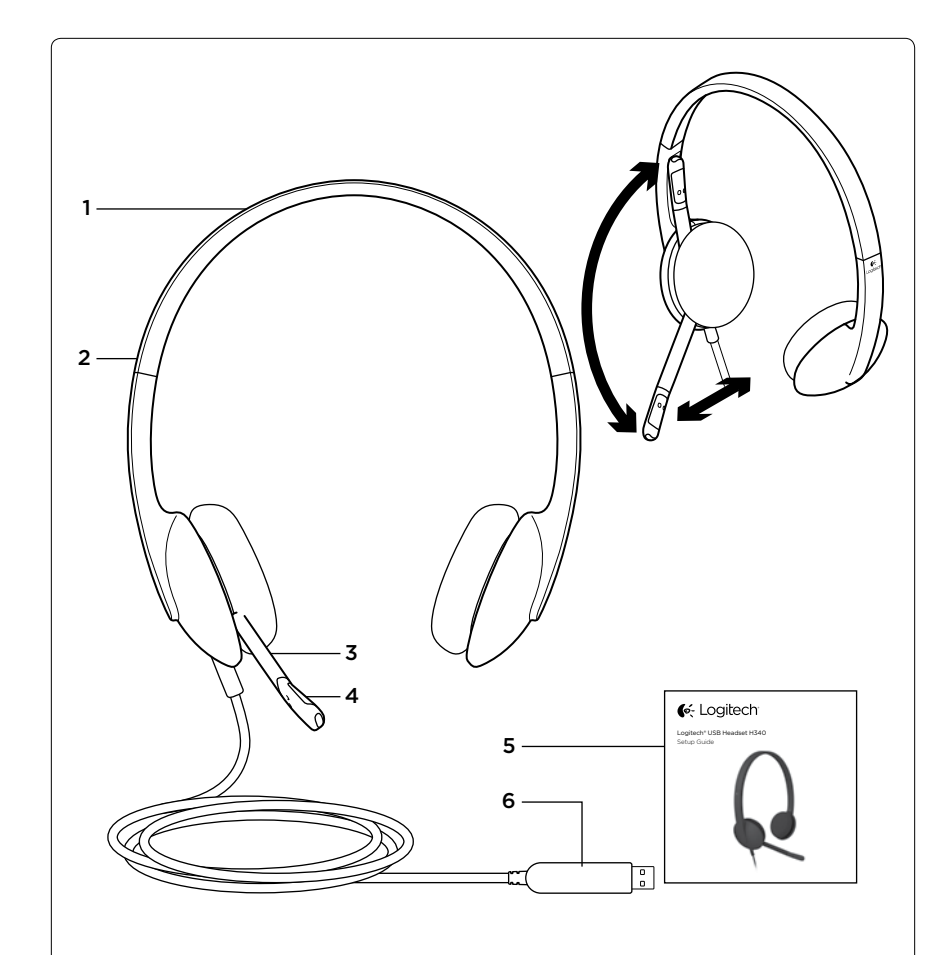

## English

- Know your product
- 1. USB Headset H340
- 2. Adjustable headband
- 3. Microphone boom
- 4. Microphone
- 5. Documentation 6. USB connector

## **По-русски**

- Знакомство с продуктом
- 1. USB-гарнитура Headset H340
- 2. Регулируемая дужка 3. Держатель микрофона
- 4. Микрофон
- 5. Документация
- 6. USB-разъем

### **Українська**

- Ознайомлення із продуктом
- 1. USB-гарнітура H340
- 2. Регульоване наголів'я
- 3. Штатив мікрофона
- 4. Мікрофон
- 5. Посібник користувача
- 6. USB-рознім

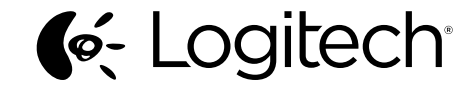

www.logitech.com

© 2012 Logitech. All rights reserved. Logitech, the Logitech logo, and other Logitech marks are owned by Logitech and may be registered. Apple, Mac, Mac logo, and Mac OS X are trademarks of Apple Inc., registered in the U.S. and other countries.<br>Microsoft, Windows Vista, Windows, and the Windows logo are trademarks of the Microsoft group of c in this manual. Information contained herein is subject to change without notice.

620-004477.003

## English

Visit Product Central

There's more information and support online for your product. Take a moment to visit Product Central to learn more about your new headset.

Browse online articles for setup help, usage tips, or information about additional features.

Connect with other users in our Community Forums

to get advice, ask questions, and share solutions. At Product Central, you'll find a wide selection of content:

- • Tutorials
- Troubleshooting
- Support community
- Software downloads
- Online documentation
- Warranty information
- • Spare parts (when available) Go to www.logitech.com/support/H340

## **По-русски**

Посетите раздел Product Central (Центр продукции) В Интернете можно получить дополнительную информацию о продукте и поддержку. Уделите минуту, чтобы посетить раздел Product Central (Центр продукции) и узнать больше о вашей новой гарнитуре.

Ознакомьтесь со статьями на веб-сайте, чтобы получить помощь в установке, советы или сведения о дополнительных функциях. Присоединитесь к другим пользователям на форумах сообщества, чтобы получить советы, задать вопросы

- и поделиться сведениями о решении проблем. В разделе Product Central (Центр продукции) имеется обширный
- набор материалов по следующим темам.
- • Уроки
- • Устранение неполадок
- Сообщество поддержки
- Загрузка программного обеспечения
- • Интернет-документация Сведения о гарантии
- • Запасные части (при их доступности)
- Посетите раздел **www.logitech.com/support/H340**

## **Українська**

#### Веб-сайт Product Central

На цьому веб-сайті наявна додаткова інформація стосовно цього продукту, а також доступна онлайн-підтримка. Відвідайте Product Central, щоб дізнатися більше про цю гарнітуру.

Перегляньте онлайнові статті, щоб отримати довідку зі встановлення, поради з використання або дізнатися

## про додаткові функції.

Поспілкуйтеся з іншими користувачами на форумах нашої спільноти, щоб отримати поради, поставити запитання або обмінятися рішеннями.

- На веб-сайті Product Central можна знайти багато
- різноманітного вмісту, такого як:
- • Посібники користувача
- • Інформація про усунення несправностей
- • Підтримка з боку спільноти
- • Файли програмного забезпечення для завантаження
- • Онлайн-документація Інформація про гарантію

**Українська**

**Гарнітура не працює**

Перезапустіть програму.

натисніть «OK».

натисніть «OK». **Windows® 8**

натисніть «OK».

натисніть «OK». **Mac® OS X** 

**вимкнення звуку**

«Гарнітура не працює».

(Вихідний сигнал)

«Властивості» та «Рівні»)

• Інформація про запасні частини (за наявності)

Відвідайте веб-сторінку **www.logitech.com/support/H340**

Інформація про усунення несправностей

Не використовуйте концентратор USB. • Налаштуйте параметри гучності та мікрофона у використовуваній програмі та операційній системі.

в операційній системі, виконавши такі дії: **Windows® Vista та Windows® 7**

виберіть вкладку Відтворення.

4. Виберіть вкладку «Записування».

6. Виберіть вкладку «Записування».

й виберіть вкладку Sound (Звук).

пристрій Logitech USB Headset H340.

**• Windows Vista/Windows 7/Windows 8:**

**Неможливо викс за допомогою Skype.**

1. Натисніть Пуск > Панель керування > Звук >

2. Виберіть пристрій Logitech USB Headset H340. 3. Виберіть «Установити за промовчанням», а потім

5. Виберіть пристрій Logitech USB Headset H340. 6. Виберіть «Установити за промовчанням», а потім

1. У меню «Пуск» виберіть елемент «Робочий стіл». 2. У меню «Charms» виберіть «Настройки» > «Панель керування» > «Устаткування та звук». 3. Натисніть «Звук» > виберіть вкладку «Відтворення». 4. Виберіть пристрій Logitech USB Headset H340. 5. Виберіть «Установити за промовчанням», а потім

7. Виберіть пристрій Logitech USB Headset H340. 8. Виберіть «Установити за промовчанням», а потім

1. Відкрийте меню System Preferences (Властивості системи)

2. Виберіть вкладку Input (Вхідний сигнал), а потім виберіть

Щоб налаштувати рівень гучності гарнітури, змінити настройки мікрофона або скористатись функцією вимкнення звуку, відкрийте настройки звуку в системі, як описано в розділі

див. вкладку «Відтворення» або «Запис» (після цього виберіть

Програма Skype не є заміною звичайного телефону а не може використовуватися для ек

Ваші думки Будь ласка, поділіться з нами своїми враженнями. Дякуємо за покупку нашого продукту. www.logitech.com/ithink

**• Mac OS X:** див. вкладку Input (Вхідний сигнал) або Output

3. Виберіть вкладку Output (Вихідний сигнал), а потім виберіть пристрій Logitech USB Headset H340. Закрийте вікно. **Налаштування звуку гарнітури та використання функції** 

• Перевірте, чи підключено USB-кабель до комп'ютера. Спробуйте скористатись іншим USB-портом на комп'ютері. Підключіть пристрій безпосередньо до комп'ютера

Закрийте всі програми та перевірте, чи встановлено гарнітуру як вхідний/вихідний пристрій за промовчанням

# English

## Troubleshooting

#### Headset not working

- Check the USB cable connection to your computer. Try a different USB port on your computer. Connect directly to your computer. Do not use a USB hub.
- In your application and operating system, adjust the volume and microphone settings.
- Restart your application. Close all applications and make sure the headset is the
- default input/output device for your operating system: Windows® Vista and Windows® 7
- 1. Go to Start > Control Panel > Sound > Playback tab.
- 2. Choose "Logitech USB Headset H340."
- 3. Click "Set Default," and then click "OK."
- 
- 4. Select the Recording Tab.
- 5. Choose "Logitech USB Headset H340." 6. Click "Set Default," and then click "OK."

## Windows<sup>®</sup>8

- 1. From Start Menu, select Desktop tile
- 2. From Charms menu, select Settings>Control
- Panel>Hardware and Sound
- 3. Go to Sound>Playback tab
- 4. Choose "Logitech USB Headset H340."
- 5. Click "Set Default," and then click "OK."
- 6. Select the Recording Tab.
- 7. Choose "Logitech USB Headset H340."
- 8. Click "Set Default," and then click "OK."

#### Mac® OS X

- 1. Open System Preferences and select "Sound."
- 2. Select the Input tab, and then choose "Logitech USB
- Headset H340."

3. Select the Output tab, and then choose the "Logitech USB Headset H340." Close the window.

#### Adjusting headset audio or using mute

To adjust headset volume, change microphone settings, or use mute, access your system's audio settings,

## as discussed in "Headset not working":

- Windows Vista/Windows 7/Windows 8: See the Playback/Recording tabs (then use Properties and Levels)
- Mac OS X: See the Input/Output tabs

# Io emergency calls with Skype

## Skype is not a replacement for your ordinary telephone and can't be used for emergency calling.

What do you think? Please take a minute to tell us. Thank you for purchasing our product.

www.logitech.com/ithink

# **По-русски**

Устранение неполадок

#### **Гарнитура не работает**

- Проверьте подключение USB-кабеля к компьютеру. Попробуйте воспользоваться другим USB-портом компьютера. Подключите устройство непосредственно к компьютеру. Не используйте USB-концентратор.
- Отрегулируйте параметры микрофона и громкость в операционной системе и используемом приложении. Перезапустите приложение.
- Закройте все приложения и убедитесь, что гарнитура является устройством ввода-вывода по умолчанию
- для операционной системы. Для этого выполните следующие действия.

## **Windows® Vista и Windows® 7**

- 1. В меню «Пуск» откройте панель управления, выберите элемент «Звуки» и щелкните вкладку «Воспроизведение».
- 2. Выберите пункт Logitech USB Headset H340. 3. Нажмите кнопку «По умолчанию», а затем кнопку ОК.
- 4. Откройте вкладку «Запись».
- 5. Выберите пункт Logitech USB Headset H340.
- 6. Нажмите кнопку «По умолчанию», а затем кнопку ОК.

# **Windows® 8**

пункт «Звук».

Headset H340.

- 1. В меню «Пуск» выберите элемент Рабочий стол
- 2. В меню чудо-кнопок выберите «Настройки» >
- «Панель управления» > «Оборудование и звук»
- 3. Откройте вкладку «Звук» > «Воспроизведение»
- 4. Выберите пункт Logitech USB Headset H340.
- 5. Нажмите кнопку «По умолчанию», а затем кнопку ОК.
- 6. Откройте вкладку «Запись».

Headset H340. Закройте окно.

**• Windows Vista/Windows 7/Windows 8:** cм. вкладки «Воспроизведение»/«Запись», а затем используйте разделы «Свойства» и «Уровни» **• Mac OS X:** cм. вкладки «Вход»/«Выход»

- 7. Выберите пункт Logitech USB Headset H340.
- 8. Нажмите кнопку «По умолчанию», а затем кнопку ОК. **Mac® OS X**  1. Откройте раздел «Системные настройки» и выберите

2. Выберите вкладку «Вход», а затем — Logitech USB

3. Выберите вкладку «Выход», а затем — Logitech USB

**Регулировка звука гарнитуры или отключение звука** Чтобы отрегулировать громкость гарнитуры, изменить параметры микрофона или отключить звук, откройте настройки звука системы, как описано в разделе «Гарнитура не работает».

> **Skype не предназначен для экстренных вызовов** Программа Skype не может заменить обычную телефонную связь или использоваться для экстренных вызовов

Каково ваше впечатление? Пожалуйста, уделите минуту, чтобы поделиться с нами своим мнением. Благодарим за приобретение нашего продукта! www.logitech.com/ithink